# EP 058 - 2009 : Suite définie par sommation

Auteur du corrigé : François TEXIER TI-NSPIRE TI-NSPIRE™ - TI-NSPIRE™ CAS

**Avertissement** : ce document a été réalisé avec la version 1.7

Fichier associé : EP058\_2009\_SuiteSommation.tns

## 1. Le sujet

#### **Sujet 058 de l'épreuve pratique 2009 – Suite définie par sommation**

#### **Enoncé**

On considère la suite (*vn*) définie pour tout entier naturel *n* non nul, par :

$$
v_n = 1 + \frac{1}{2^2} + \frac{1}{3^2} + \ldots + \frac{1}{n^2}.
$$

- **1.** À l'aide d'un outil adapté, calculer les 500 premiers termes de la suite  $(v_n)$ . Quelle conjecture peut-on faire concernant la convergence de cette suite ?
- **2.** Rechercher, dans les deux cas suivants, à l'aide de l'outil choisi, un entier  $n_0$  tel que, pour tout entier  $n \geq n_0$ , on ait :

(a)  $v_{n+1} - v_n \le 10^{-3}$ ; (b)  $v_{n+1} - v_n \leq 10^{-5}$ .

Comment interpréter ces résultats au regard de la conjecture émise à la question **1** ?

**3.** Pour tout nombre entier naturel non nul *n*, on pose  $x_n = v_n + \frac{1}{n}$  $\frac{1}{n}$ .

 À l'aide de l'outil choisi, calculer les 500 premiers termes de la suite (*xn*) puis représenter graphiquement les suites  $(v_n)$  et  $(x_n)$ .

Quelle conjecture peut-on faire sur la nature de ces deux suites ?

**4.**

- **a)** Démontrer la conjecture émise à la question **3**.
- **b**) Conclure sur la convergence de la suite  $(v_n)$ .

## **Production demandée**

- Obtention des 500 premières valeurs des suites  $(v_n)$  et  $(x_n)$ , ainsi que la représentation graphique de ces valeurs.
- Obtention des valeurs de  $n_0$  à la question 2.
- Réponses argumentées pour la question **4**.

## **Compétences évaluées**

- Émettre des conjectures.
- Démontrer des inégalités.
- Résoudre une inéquation.

## 2. Corrigé

**1)** Ouvrir une page Tableurs & listes.

Nommer « *n* » la colonne **A**, puis, dans la cellule grisée de la colonne **A**, saisir la formule **=seq(x,x,1,500,1)** qui permet de créer les 500 premières valeurs de *n*.

Nommer « vn » la colonne **B**, puis, en cellule **B1**, entrer la formule indiquée ci-contre et valider.

Revenir sur la cellule **B1**, puis utiliser le menu Données, Saisie rapide, puis sélectionner les cellules **B2** à **B500** et valider pour créer la suite (*vn*).

Régler l'affichage du classeur en virgule flottante (menu Fichier, Réglages, Réglages du classeur, Afficher chiffres) ; ce réglage sera important pour la question **2**).

Nommer «vn\_approx » la colonne **C**, puis, dans la cellule grisée de la colonne **C**, entrer la formule ci-contre et valider.

En parcourant la colonne **C**, il semble que la suite  $(v_n)$ soit croissante et convergente vers un réel proche de 1,65.

**2)** Nommer « diff » la colonne **D**, puis dans la cellule **D2**, entrer la formule ci-contre qui permet d'obtenir la valeur approchée à  $10^{-9}$  près de la différence de deux termes consécutifs de la suite (*vn*) et valider.

Revenir sur la cellule **B2**, puis utiliser le menu Données, Saisie rapide, puis sélectionner les cellules **B2** à **B500** et valider pour créer la liste des valeurs approchées des différences de deux termes consécutifs.

Parcourir ensuite la colonne **D** pour trouver les deux valeurs de  $n_0$ .

On obtient alors :

(a)  $v_{n+1} - v_n \le 10^{-3}$  pour  $n \ge 31$ .

N.B.  $v_{n+1} - v_n$  est lu sur la ligne  $n + 1$  du tableur.

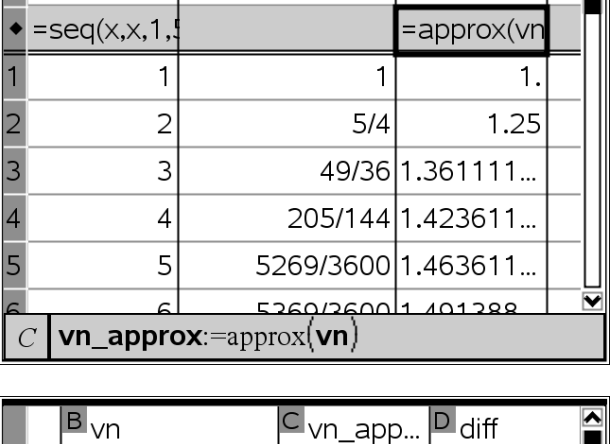

=approx(vn

1.

 $0.25$ 

0.0625

 $0.027777$ 

0.04

1.25

49/36 1.361111... 0.111111...

 $\mathbf{1}$ 

205/144 1.423611...

5269/3600 1.463611...

5360/360011 101388

 $=$ round $(b2-b1,9)$ 

 $5/4$ 

 $|B|_{VD}$ 

 $A_n$ 

 $\bullet$ .1.

 $\overline{2}$  $\overline{2}$ 

 $\overline{3}$ 3

 $\overline{4}$  $\overline{4}$ 

5 5

 $D2$ 

 $\mathbf{1}$ 

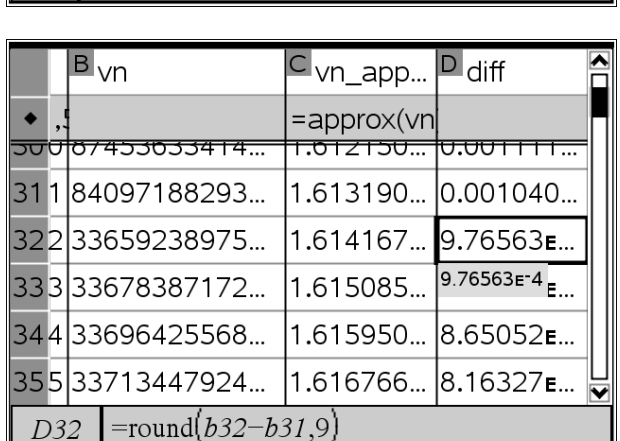

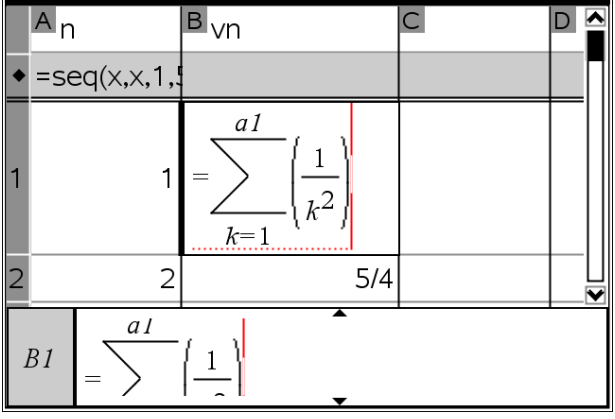

 $|C_{\text{vn} \text{ app}}| \mathbf{D} \mathbf{N}|$ 

(b)  $v_{n+1} - v_n \le 10^{-5}$  pour  $n \ge 316$ .

dans cette même cellule et valider.

la suite  $(x_n)$ .

Ces résultats tendent à confirmer la convergence de la suite  $(v_n)$ , puisque la différence de deux termes consécutifs semble tendre vers 0.

Nommer «xn » la colonne **E**, puis, dans la cellule grisée de la colonne **E**, entrer la formule qui figure ci-contre

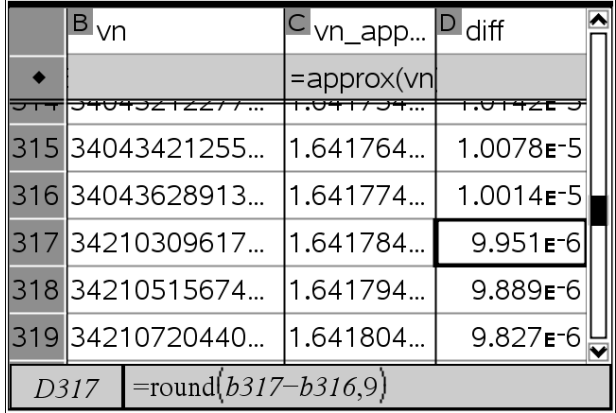

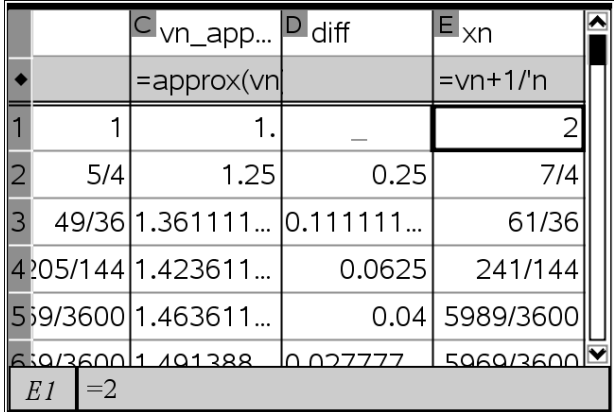

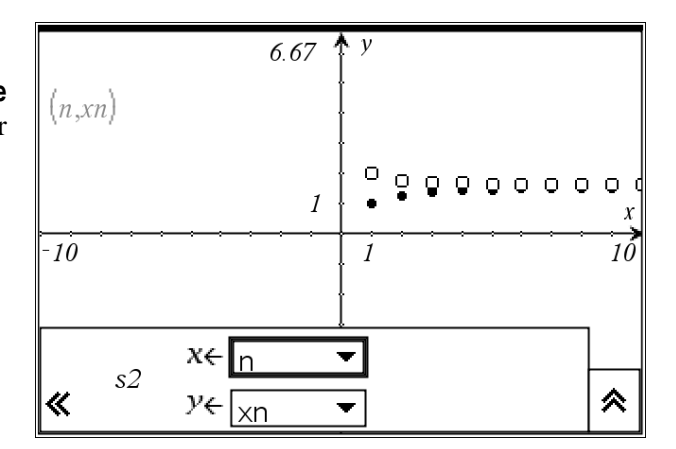

Masquer ensuite la ligne de saisie et demander un Zoom

Le réglage de la copie d'écran ci-contre est : **Xmin** = –10; **Xmax** = 100; **Ymin** = 0,9; **Ymax** = 2,1.

données et, éventuellement, affiner le réglage.

Au vu de ce graphique, il semble que les suites  $(v_n)$  et  $(x_n)$ soient adjacentes.

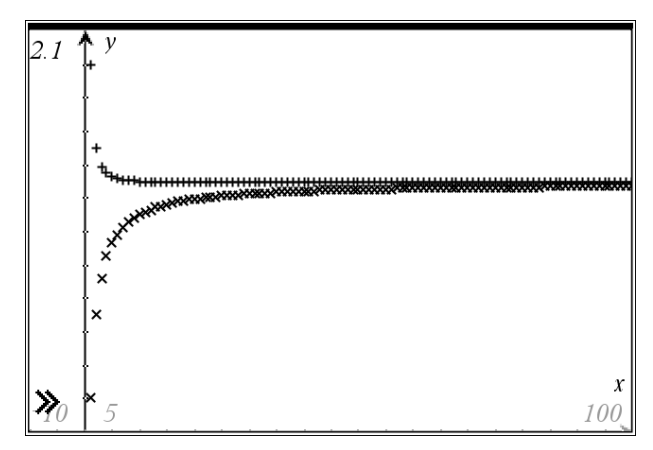

Insérer une page Graphiques & géométrie. Choisir, dans le menu Type de graphique, Nuage de **points**, paramétrer « s1 » pour la suite  $(v_n)$  et « s2 » pour

#### **4)**

**a**) Démontrons que les suites  $(v_n)$  et  $(x_n)$  sont adjacentes.

Pour la suite  $(v_n)$ : pour tout  $n \ge 1$ ,  $v_{n+1} - v_n = \frac{1}{(n+1)^2} > 0$ , donc la suite  $(v_n)$  est croissante.

Pour la suite  $(x_n)$ : pour tout  $n \ge 1$ ,  $x_{n+1} - x_n = v_{n+1} - v_n + \frac{1}{n+1} - \frac{1}{n}$  $\frac{1}{n} = \frac{1}{(n+1)^2} - \frac{1}{n(n+1)} = \frac{-1}{n(n+1)^2} < 0$ , donc la suite  $(x_n)$  est décroissante.

De plus, pour tout  $n \geq 1$ ,  $x_n - v_n = \frac{1}{n}$  $\frac{1}{n}$ ; or  $\lim_{n \to +\infty}$ 1  $\frac{1}{n} = 0$ , donc  $\lim_{n \to +\infty} (x_n - v_n) = 0$ . Les suites  $(v_n)$  et  $(x_n)$  sont donc adjacentes.

**b)** Les suites (*vn*) et (*xn*) étant adjacentes, elles sont convergentes et ont la même limite *l*.

En reprenant les valeurs approchées de la suite (*vn*), il semble que la limite commune *l* de ces deux suites soit comprise entre 1,64 et 1,65.

*Remarque* : la valeur exacte de cette limite est  $\frac{\pi^2}{6}$  $\frac{6}{6}$  dont

une valeur approchée à 10–5 près est 1,64493, ce qui confirme l'encadrement précédent. Mais cette valeur exacte est hors programme en terminale S et n'était donc pas demandée aux candidats.

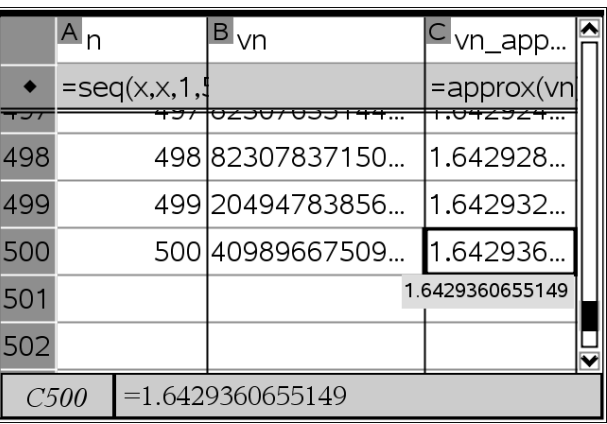